# **unicore.distribute Documentation** *Release 1.0*

**Praekelt Foundation**

May 06, 2016

#### Contents

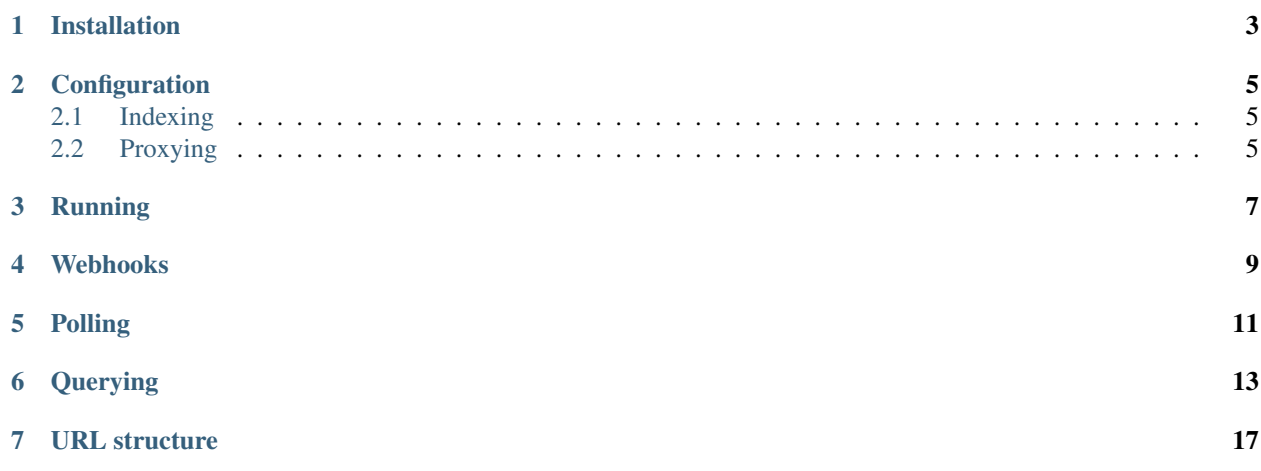

unicore.distribute is a collection of APIs and tools for dealing with Universal Core content repositories.

## **Installation**

<span id="page-6-0"></span>The recommended way to install this for development is to install it in a [virtualenv](https://virtualenv.pypa.io/en/latest/) but it's not necessary.

pip install unicore.distribute

### **Configuration**

<span id="page-8-0"></span>Put the following in a file called development.ini

```
[app:main]
use = egg:unicore.distribute
repo.storage_path = repos/
[server:main]
use = egg:waitress#main
host = 0.0.0.0port = 6543
```
## <span id="page-8-1"></span>**2.1 Indexing**

unicore.distribute can automatically index data on Elasticsearch. To enable this, add these options to the [app:main] section:

```
es.host = http://localhost:9200
es.indexing_enabled = true
```
## <span id="page-8-2"></span>**2.2 Proxying**

Use unicore.distribute as an Elasticsearch proxy by adding these options to the [app:main] section:

```
proxy.enabled = True
proxy.path = esapi
proxy.upstream = http://localhost:9200
```
For most use cases es.host and proxy.upstream should point to the same Elasticsearch service.

#### **Running**

<span id="page-10-0"></span>Clone a Universal Core content repository and run the server:

```
$ git https://github.com/smn/unicore-sample-content \
   repos/unicore-sample-content
$ pserve development.ini
$ curl http://localhost:6543/repos.json
```
It is also possible the clone a repository directly from the API:

```
$ curl -XPOST -H 'Content-Type: application/json' \
   -d '{"repo_url": "https://example.com/repo.git"}' \
   http://localhost:6543/repos.json
```
The repo will only be indexed if cloned via the API (and indexing is enabled). Note that the repo name and index prefix are the same. So in the two examples above the index prefixes are "unicore-sample-content" and "repo" respectively.

To use a different repo name, specify repo\_name:

```
$ curl -XPOST -H 'Content-Type: application/json' \
   -d '{"repo_url": "https://example.com/repo.git", \
         "repo_name": "repo-foo"}' \
   http://localhost:6543/repos.json
```
#### **Webhooks**

<span id="page-12-0"></span>The application can notify you when it is notified of changes made to the upstream repository:

Make sure the lines in development.ini relating to unicore.webhooks are uncommented and then initialize the database:

\$ alembic upgread head

Now your database is configured and you can store Webhooks:

```
$ curl -XPOST \
   -H 'Content-Type: application/json' \
   -d '{"event_type": "repo.push", "url": "http://requestb.in/vystj5vy", "active": true}' \
   http://localhost:6543/hooks
{
   "uuid": "09b901ccc5094f1a89f8bd03165fe3d6",
    "owner": null,
    "url": "http://requestb.in/vystj5vy",
    "event_type": "repo.push",
    "active": true
}
```
Note: Currently the only event\_type supported is repo.push

Now if we notify the API of changes being made upstream (say via GitHub's webhooks) we will now relay that all webhooks registered:

\$ curl -XPOST http://localhost:6543/repos/unicore-sample-content.json

Here is the request made to the registered URL with the JSON payload:

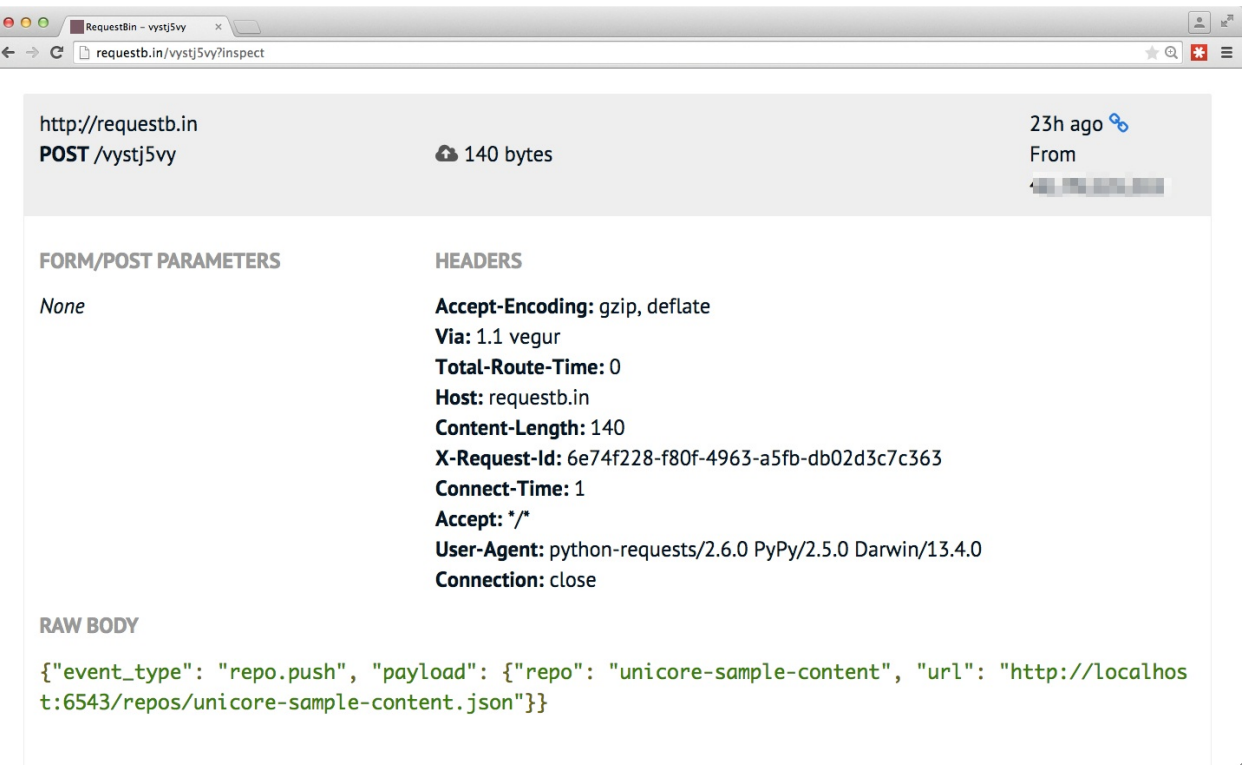

 $\frac{1}{2}$ 

#### **Polling**

<span id="page-14-0"></span>Unicore.distribute ships with a command line program:

```
$ unicore.distribute --help
usage: unicore.distribute [-h] {poll-repositories} ...
unicore.distribute command line tools.
positional arguments:
 {poll-repositories} Commands
   poll-repositories poll repositories
optional arguments:
 -h, --help show this help message and exit
```
The only feature currently available is one which can be used to poll repositories at a regular interval to see if new content has arrived. If that is the case then an event is fired and the registered webhook URLs are called:

```
$ unicore.distribute poll-repositories --help
usage: unicore.distribute poll-repositories [-h] [-d REPO_DIR] [-i INI_FILE]
                                         [-u BASE_URL]
optional arguments:<br>-h, --help
                         show this help message and exit
    -d REPO_DIR, --repo-dir REPO_DIR
                           The directory with repositories.
   -i INI_FILE, --ini-file INI_FILE
                           The project's ini file.
    -u BASE_URL, --base-url BASE_URL
                           This server's public URL (for webhooks)
```
Hook up the poll-repositories sub-command to cron for regular polling:

\*/15 \* \* \* \* unicore.distribute poll-repositories -d /var/praekelt/repos/ -i development.ini -u http:

## **Querying**

<span id="page-16-0"></span>The individual repositories are all exposed via the repos. json base path. Let's step through the process of cloning a repository and then querying the data via the web interface:

```
$ curl -XPOST -H 'Content-Type: application/json' \
    -d '{"repo_url": "https://github.com/smn/unicore-sample-content.git"}' \
   http://localhost:6543/repos.json
```
Now repos/unicore-sample-content.json accessible via the API and exposes the schema and some meta-

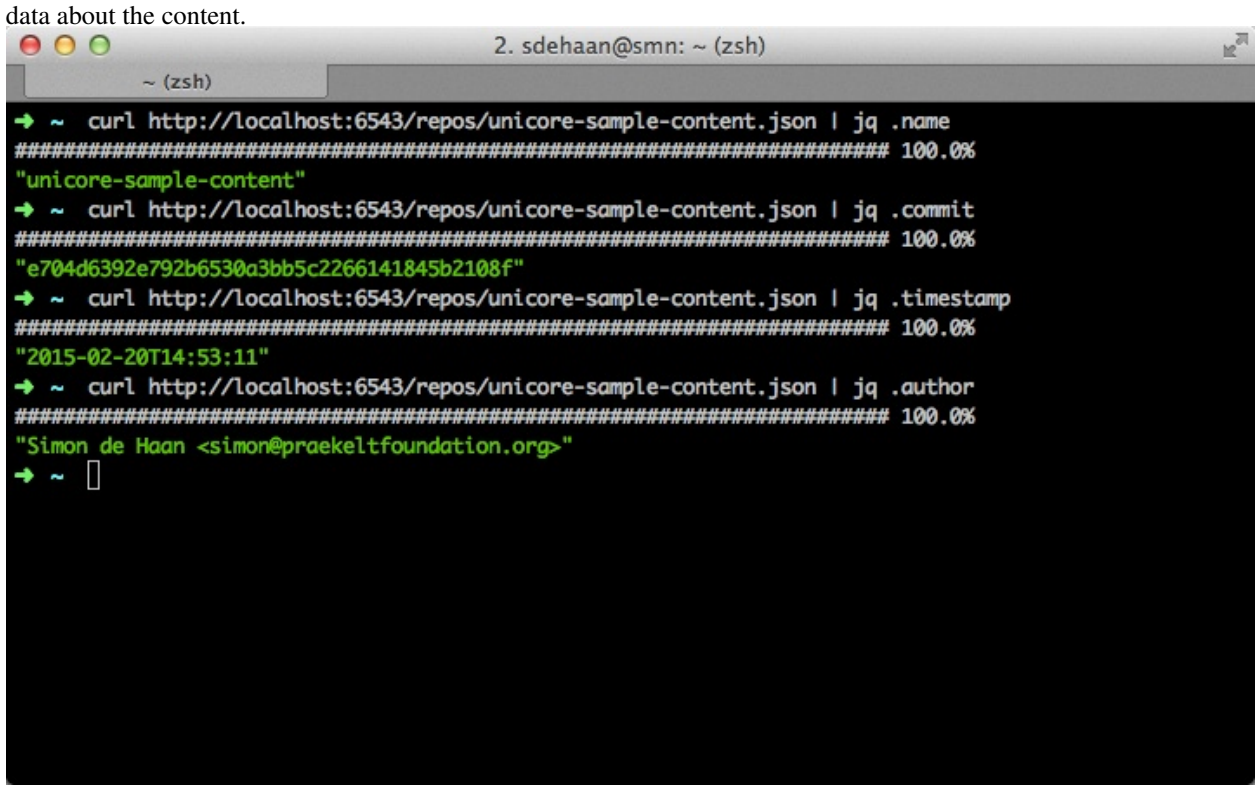

The schema key in the repository object has an Avro schema representing the content. This allows one to automatically generate model definitions to work with the data.

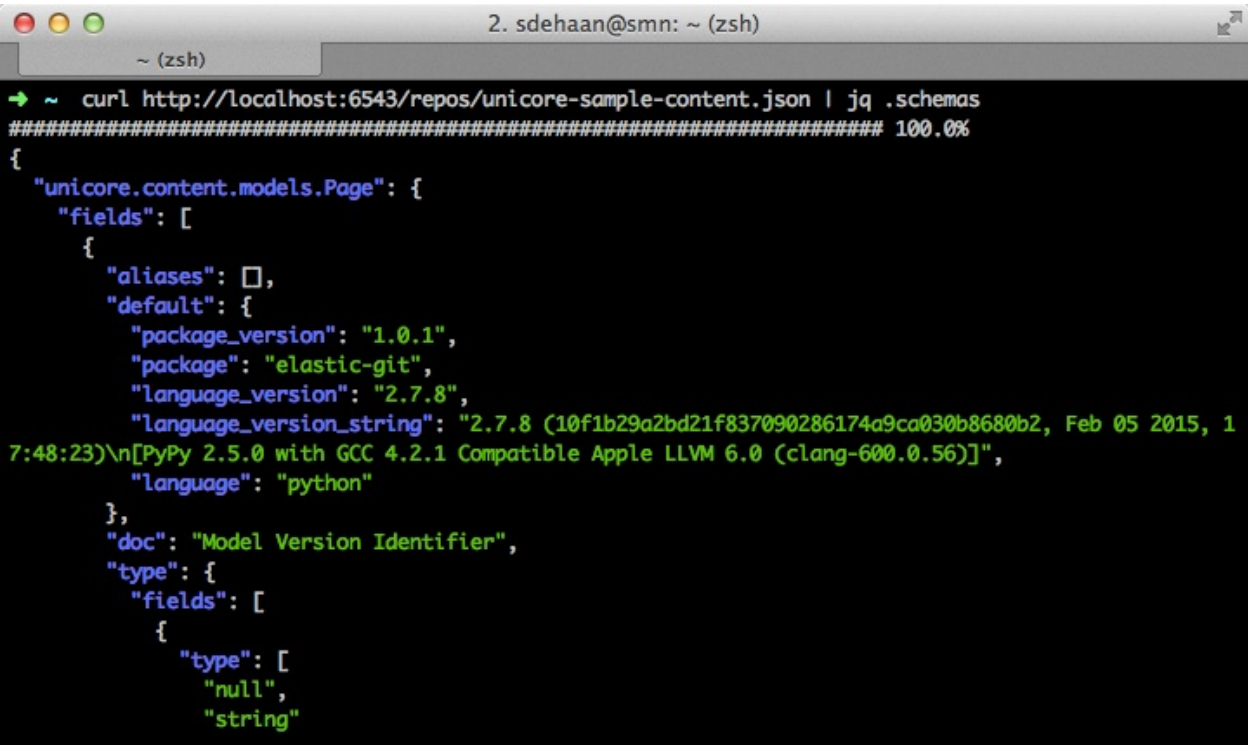

Now that we have a list of all object types in the content repository we can get listings of these models:

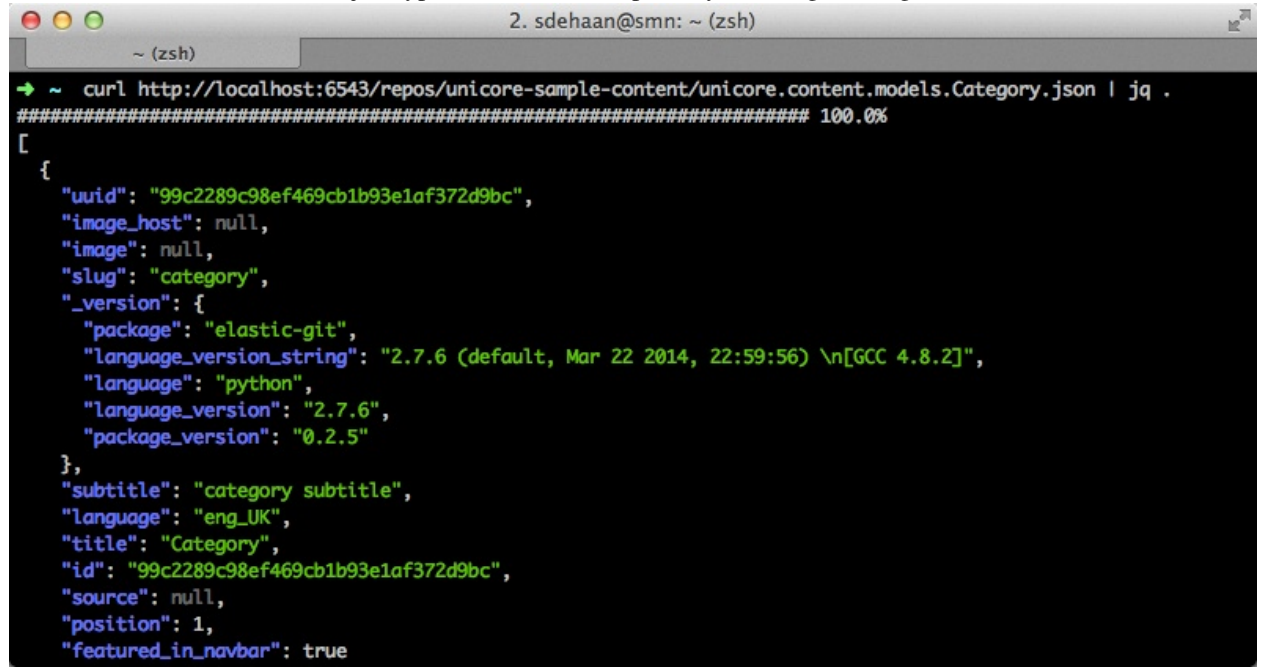

Or we can get an individual object by requesting it by its UUID:

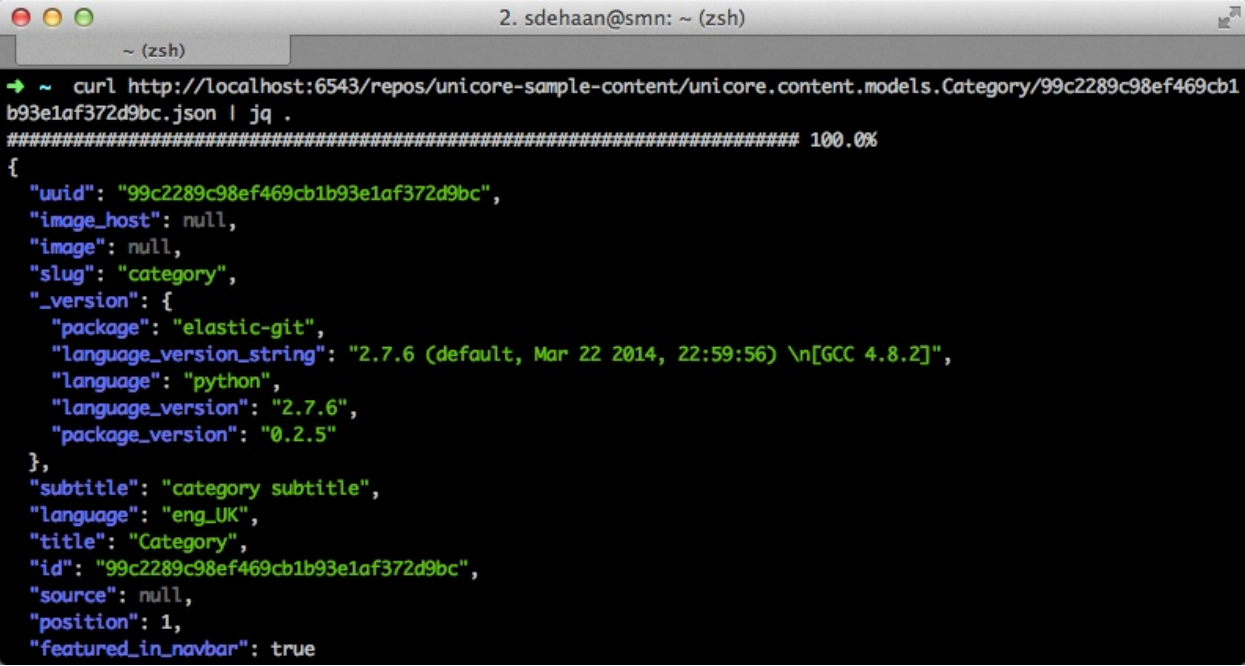

## **URL structure**

<span id="page-20-0"></span>The following URLs are created:

```
http://localhost:6543/repos.json [GET, POST]
http://localhost:6543/repos/<repo-name>.json [GET]
http://localhost:6543/repos/<repo-name>/<content-type>.json [GET]
http://localhost:6543/repos/<repo-name>/<content-type>/<uuid>.json [GET, PUT, DELETE]
```
Note: The PUT and DELETE methods only operate on the local repository, the are not pushed up to the upstream repository that was cloned.